# PS-420/440 quick start

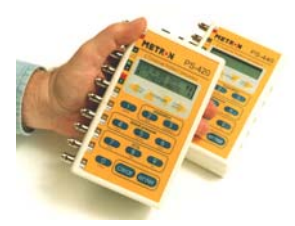

## **PS-420/440 Startup**

- 1. Turn the unit ON (power switch located on top of unit). The unit briefly displays its firmware version, then goes to the **ENTER CODE** screen.
- 2. The unit is immediately outputting its default simulations, as shown below:

### **Default settings:**

 $ECG = NSR$  @ 80 BPM NSR QRS = ADULT  $ECG$  AMPL =  $1Mv$ RESP RATE = 20 RPM  $R$  DELTA = 1 Ohms BASELINE = 1000 Ohms TEMPERATURE = 37C BP SENS =  $5 \mu V$  $BP1 = 0$  mmHg (static)  $BP2 = 0$  mmHg "  $BP3 = 0$  mmHg "  $BP4 = 0$  mmHg "

- 3. Connect ECG leads from the patient monitor to the ECG outputs on the simulator.
- 4. Connect other simulation cables as desired (i.e. invasive blood pressure, temperature, and cardiac output cables).

#### **NOTE**

A wide variety of simulation cables (blood pressure, temperature, cardiac output) are available from Metron. Please specify the make and model of the monitor(s) when ordering

## **PS-420/440 Simulations**

- 1. From the settings menu, identify the numerical code for the parameter you wish to simulate (e.g. NSR at120 bpm = **175**).
- 2. Using the keypad on the front of the unit, enter the setting code, then press **enter**. (The selected change will not be activated until the **enter** key is pressed.)

PS-420/440 Front Panel:

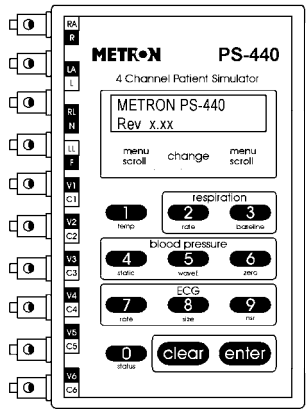

- 3. The "shortcut keys" on the front of the unit can be used to quickly take you to the options for a parameter, e.g. ECG.
- 4. The scroll arrows will scroll you through the available settings. Pressing **enter** will activate the change.
- 5. To view the current settings on the simulator, press the **status** key, then **enter**. Continue to press **enter** to scroll through the current settings on the unit.

#### **NOTE**

For cardiac output simulations, Metron provides direct cables for some monitors, but for others you will need Metron's Cardiac Output Adapter Box. Instructions on how to utilize this box can be found in the PS-420/440 User Manual.